## **Version und Paket**

Bevor das CBA Modul installiert werden kann, muss [folgender Installationschritt](https://wiki.tim-solutions.de/doku.php?id=software:tim:installation_jboss) zuerst ausgeführt werden!

Die aktuelle Version und das dazugehörige Changelog kann [hier](https://wiki.tim-solutions.de/doku.php?id=software:cba:changelog) eingesehen werden. Für einen Downloadlink kann eine Anfragen an support@tim-solutions.de gestellt werden.

Die Modul CBA - Configuration Based Application wird immer im EAR-Format ausgeliefert und muss in das Verzeichnis

## C:\tim\jboss<version>\standalone\deployments\

kopiert werden.

## **Konfigurationen einspielen und anpassen**

Im nächsten Schritt muss CBA eine Grundkonfiguration eingespielt werden. Die nötigen Konfigurationen können [hier](http://download.tim-solutions.de/listing.php?repname=Download&path=%2FInstallation%2FConfiguration%2FCBA%2F&#a69f951b65947d62866894c1348ad2c5c) heruntergeladen werden. Der **App\_Data Order** kann an einer beliebigen Stelle auf dem Server abgelegt werden.

Der App\_Data Order muss schreibend zugegriffen werden können!

Die Datei cba.properties muss unter

C:\tim\jboss<version>\standalone\configuration\

abgelegt werden und dann an das entsprechende System angepasst werden. Hierzu müssen folgenden Änderungen vorgenommen werden:

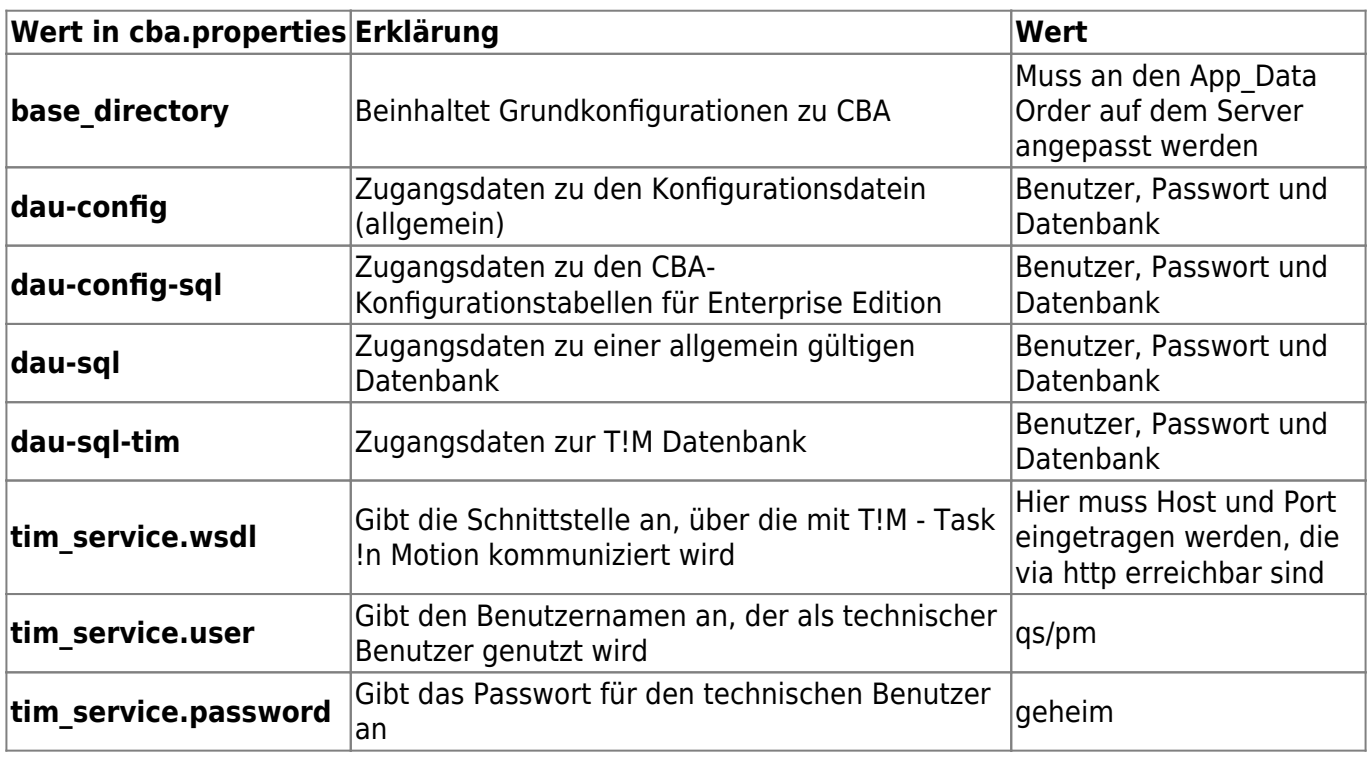

From: <https://wiki.tim-solutions.de/> - **TIM Wiki / [NEW TIM 6 Documentation](https://doc.tim-solutions.de)**

Permanent link: **[https://wiki.tim-solutions.de/doku.php?id=software:cba:installation\\_cba&rev=1414407514](https://wiki.tim-solutions.de/doku.php?id=software:cba:installation_cba&rev=1414407514)**

Last update: **2021/07/01 10:01**

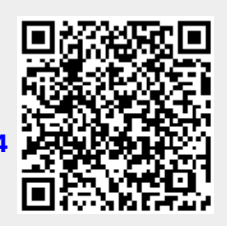